QPAC for Batch

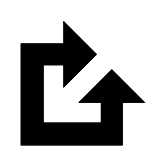

# Version 9 Release Informationen

Version 9 Release 11

#### **Erste Ausgabe (Dezember 2023)**

Diese Ausgabe bezieht sich auf die Version 9 Release 11 des lizenzierten Programms QPAC for Batch der Osys Software AG, Programmnummer 8050-QP-911-T10, und alle darauffolgenden Versionen, Releases und Modifikationen, bis andersweitig in neuen Ausgaben angegeben. Konsultieren Sie die Osys Software AG für aktuelle Informationen über dieses Produkt.

Für Bestellungen, Kommentare und Anregungen betreffend dieser Produktliteratur wenden Sie sich bitte an die folgende Adresse:

### **Osys Software AG**

Müllerenstrasse 3, CH-8604 Volketswil/Schweiz<br>E-Mail opac@osys.ch [qpac@osys.ch](mailto:qpac@osys.ch)

© Copyright Osys Software AG 1989-2023. Alle Rechte vorbehalten.

# **Spezielles**

Die unten aufgeführten Ausdrücke, die in dieser Publikation verwendet werden, sind geschützte Warenzeichen und Schutzmarken der folgenden Unternehmen:

**Osys Software AG, Schweiz:** Osys-QPAC

### **International Business Machines:**

z/OS CICS VSAM DL/I D<sub>B2</sub> RACF MQSeries TSO/ISPF

## **Neu oder erweitert in Version 9 Release 11**

Der vorliegende Release 9.11 von QPAC enthält Korrekturen zum Release 9.10 sowie technische Optimierungen für den Betrieb mit IBM z16, z15 und z14 Systemen.

Die Version 7 von QPAC unterstützt weiterhin das z/VSE Betriebssystem. Die Version 9 von QPAC ist nur noch unter z/OS lauffähig. **Es wurde auf volle Aufwärts-Kompatibilität geachtet.** 

Wenn in den nachfolgenden Texten z/OS steht ist immer die z/Architektur miteingeschlossen.

## **Modifikationen und Erweiterungen**

### **1. Anpassung an z/OS 3.1**

QPAC 9.11 ist vollumfänglich kompatibel mit z/OS 3.1.

## **2. Anpassung an DB2 for z/OS 13**

QPAC 9.11 ist vollumfänglich kompatibel mit DB2 for z/OS 13.

### **3. Anpassung an IMS Database 15**

QPAC 9.11 ist vollumfänglich kompatibel mit IMS Database 15.

### **4. Installationsverfahren**

Um QPAC zu installieren müssen Sie den beigefügten Anhang binary auf Ihren Host laden und dort mit dem AMATERSE Utility entpacken.

Nachfolgend wird eine Möglichkeit beschrieben, wie Sie QPAC auf ihrem Host installieren können.

Für allfällige Fragen stehen wir Ihnen gerne zur Verfügung.

Ihr QPAC-Team

- 1. Kopieren Sie das Attachment auf ihren PC, z.B. mittels der rechten Maustaste und dann "speichern unter".
- 2. Transferieren Sie nun das gespeicherte File binary auf den Host. Achten Sie darauf, dass das File auf dem Host die Attribute RECFM=FB und LRECL=1024 erhält, sonst kann es vom Utility AMATERSE nicht gelesen werden.

Mit FTP gehen Sie nun wie folgt vor:

- Oeffnen Sie ein Eingabeaufforderungs-Fenster
- Wechseln Sie in das Verzeichnis, in welches Sie das File gespeichert haben.
- Geben Sie den Befehl "ftp <ihrHostname>" ein.
- Beantworten Sie die Fragen nach Ihrer Userid und Ihrem Passwort.
- Sie sollten nun einen "ftp>" Prompt bekommen haben.
- Geben Sie den Befehl "**binary**" ein.
- Geben Sie den Befehl "**quote site recfm=fb lrecl=1024**" ein.
- Geben Sie den Befehl "**put <ihrPCFilename> <ihrHostFilename>**" <ihrPCFilename> muss dem Namen des Attachment entsprechen. <ihrHostFilename> beschreibt, wie das File auf dem Host heisst. **Achtung:** Wenn Sie den Host Filenamen ohne Quotes angeben, wird Ihre Userid als HLQ angenommen.
- Geben sie den Befehl "**quit**" ein um die FTP Verbindung zu beenden.
- 3. Entpacken sie nun mit dem AMATERSE Programm das übertragene File.

Nachfolgend finden Sie einen Muster Step:

```
//STEP EXEC PGM=AMATERSE,PARM=UNPACK 
//SYSPRINT DD SYSOUT=* 
//SYSUT1 DD DISP=SHR,DSN=<ihrHostFilename> 
//SYSUT2 DD DISP=(,CATLG,DELETE),UNIT=SYSDA,<br>// SPACE=(CYL,(5,1,30)),
// SPACE=(CYL,(5,1,30)), 
              DSN=<Name.of.unpacked.file>
```
*AMATERSE*

Im so entstandenen PDS befinden sich folgende Members:

- QPACINFO Beispiel Programm für Type 3 SVC 235
	- QPACPROG QPAC Objekte für den Linklauf
- QPACBDB2 nur mit DB2 Support; DB2 DBRM für den bind

4. Die eigentliche Installation von QPAC kann jetzt beginnen. Dazu übergeben Sie das Member QPACPROG dem Linkage Editor:

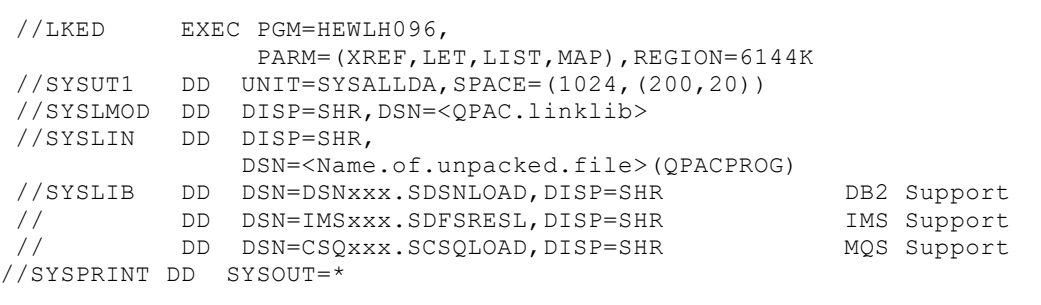

*Linkage Editor*

Achtung: Wenn nur DB2 Support aber kein IMS Support verfügbar ist, kann die Meldung IEW2303E erscheinen, welche ignoriert werden kann.

> QPACBDB2 binden z.B.

```
//BIND EXEC PGM=IKJEFT01,REGION=2048K,COND=(4, LT),<br>// PARM='DYNMNBR=25'
             PARM='DYNMNBR=25'
//STEPLIB DD DISP=SHR, DSN=DSN810.SDSNLOAD
//SYSTSPRT DD SYSOUT=*
//SYSTERM DD SYSOUT=*
//DBRMLIB DD DISP=SHR,DSN=<Name.of.unpacked.File>
//SYSTSIN DD *
DSN SYSTEM(<db2id>)
BIND PACKAGE(<collection-id>) MEMBER(QPACBDB2)
 ISOLATION(CS) VALIDATE(BIND) -
DEGREE (ANY) DBPROTOCOL (DRDA) -
 CURRENTDATA(NO) OWNER(QPAC) -
EXPLAIN(NO) FLAG(I) -
     DYNAMICRULES (RUN)<br>ACTION (REPLACE)
 ACTION(REPLACE) 
BIND PLAN(<planname>) PKLIST(*.<collection-id>.*) -
 OWNER(QPAC) ACTION(REPLACE)
```
*BIND DB2*

Näheres ist im Handbuch "QPAC-Batch Installation Guide" ersichtlich.